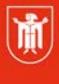

Landeshauptstadt München Referat für **Bildung und Sport** 

**Bildung** und Sport

# **Schulwebseiten auf musin erstellen**

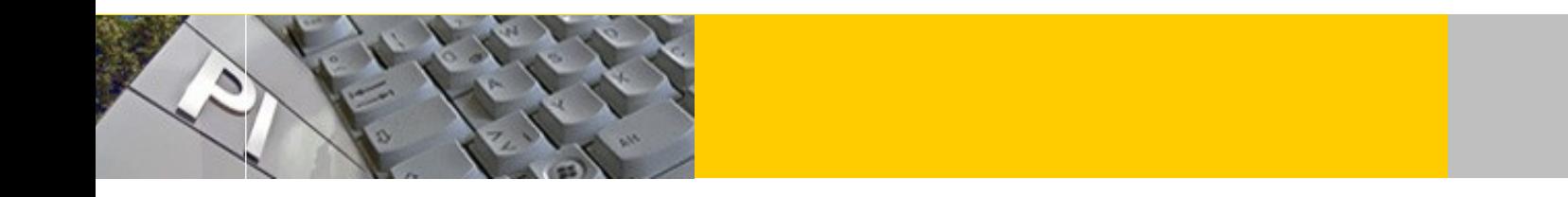

### **1. Inhalte einer Schulwebseite:**

alle offiziellen Informationen der Schule die der Öffentlichkeit zugänglich gemacht werden sollen.

Informationen, die ausschließlich für Lehrerkräfte und/oder Schülerinnen und Schüler bestimmt sind, sollten in einem Intranet (zugangsbeschränkt, Benutzerkennung und Passwort) abgelegt werden. Verwenden Sie hierfür das Intranet im Pädagogischen Netz

### **2. Gestaltung einer Schulwebseite**

Für staatliche Münchner Schulen gibt es keine Vorschriften für die Gestaltung der Schulwebsite auf musin.

#### **Verbindliche Regeln für die Schulwebseiten von städtischen Münchner Schulen:**

rechts oder links oben auf der Webseite muss das Referatslogo auftauchen:

Schriftlayout auf der gesamten Website:

- Schriftart: Arial, Helvetica, sans-serif; Textausrichtung linksbündig
- Die Schriftgröße ist nicht mehr vorgeschrieben, aus Gründen der Lesbarkeit sollte jedoch für den Fließtext 12 Px gewählt werden.

Landeshauptstadt **München** Referat für **Bildung und Sport** 

© Landeshauptstadt München Stand: 02/ 2019 Autor: Andreas Hintermaier E-Mail: mpe-team@musin.de

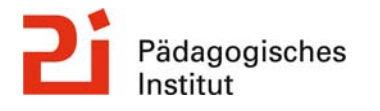

- Die Startseite muss den kompletten, offiziellen Namen der Einrichtung (inklusive "Städ- tisch") enthalten, die Adresse, die Telefonnummer und eine E-Mail-Adresse.
- Die Webseite muss ein Impressum enthalten (siehe Anlage 1).

Städtische Schulen können eine "Kachel" mit dem zur Lage der Schule passenden Stadtplanausschnitt des städtischen Vermessungsamtes auf Ihrer Webseite in einem neuen Fenster verlinken (Siehe Anlage 2)

### **3. Rechtliche Informationen zur Webseitenerstellung**

Grundsätzlich ist die Schulleitung für die Inhalte der Schulwebseiten verantwortlich. Jede Schulhomepage braucht ein Impressum (siehe Anlage 1)

Persönliche Daten und Fotos von Personen dürfen nur mit schriftlicher Einverständniserklärung auf der Homepage veröffentlicht werden. (eine Vorlage dafür finden Sie bei lehrer-online.de). Die Schule ist auch für die Links auf der Homepage verantwortlich.

Werbung ist auf der Schulhomepage nur in Ausnahmefällen erlaubt. Werbung muss unbedingt vorher mit dem Presseamt der Stadt abgesprochen werden.

Das Urheberrecht muss eingehalten werden (siehe Anlage 3).

Beachten Sie, dass es u.U. sinnvoll ist, Schülerarbeiten nicht grundsätzlich auf der Schulhomepage zu verlinken. Wählen Sie hierfür nur diejenigen aus, bei denen Sie den korrekten Inhalt sicher stellen können.

Viele weitere Informationen zu Rechtsfragen rund um das Internet finden Sie auf www.medienbildung-muenchen.de

# **4. Werkzeuge zur Gestaltung einer Schulwebseite**

#### **Schulwebsites werden normalerweise mit einem CMS System erstellt**

Aktuell empfehlen sich die CMS Systeme *WordPress* oder *Joomla*, mit denen die meisten Münchner Schulwebsites erstellt werden. Selbstlernmaterialien finden Sie auf www.medienbildungmuenchen.de

Bitte bedenken Sie dass das Referat für Bildung und Sport momentan keine personelle Unterstützung für CMS Systeme anbietet.

Es finden jedoch Schulungen am Pädagogischen Institut zu den beiden oben genannten Systemen statt.

Als FTP Programm leistet die Opensource Software *FileZilla* gute Dienste

### **5. Technisches zur Schulwebseitenerstellung**

Jede Münchner Schule kann auf dem städtischen Server www.musin.de Webspace für ihre Schulhomepage bekommen. Ein Antragsformular erhalten Sie bei der technischen Hotline Die Webadresse der Schulen ist www.schulkuerzel.musin.de. Wobei "schulkuerzel" für jede Schule durch ein geeignetes Kürzel ersetzt wird. (z.B. Adolf-Weber-Gymnasium : www.awg.musin.de ). Die grundsätzlichen Daten jeder Schule sind über die offiziellen Seiten des Schulreferates zugänglich. http://www.muenchen.de/schule .

# **6. Suchmaschinen:**

#### **Die Suchmaschinenoptimierung für die bessere Auffindbarkeit von Schulseiten hat sich sehr gewandelt. (siehe Anhang 4)**

Weitere Hinweise zu den einzelnen Suchmaschinen:

Google (Webmaster-Fragen)

Yahoo: Seite in den Suchindex eintragen

Tipps für Webmaster:

http://www.suchfibel.de/

# **Anhang 1: Inhalt des Impressums**

Wer Internetangebote in Text- und/oder Bildform auf einer Homepage veröffentlicht, unterliegt laut dem Telemediengesetz und dem Rundfunkstaatsvertrag grundsätzlich einer Impressumspflicht. Aus dem Impressum muss erkennbar werden, wer für die Inhalte verantwortlich ist und wie mit den Verantwortlichen Kontakt aufgenommen werden kann. Von dieser Regelung sind einzig und allein private Anbieter und Idealvereine ausgenommen. Im Fall von Schul- bzw. Kindertageseinrichtungshomepage ist die Landeshauptstadt München als Gebietskörperschaft des öffentlichen Rechts der Diensteanbieter, für den wiederum die Schulleitungen oder die Leitungen von Kindertageseinrichtungen vertretungsberechtigt sind. Folglich muss das Impressum jeder städtischen Homepage und Kindertageseinrichtung mindestens folgende Angaben enthalten:

"Landeshauptstadt München vertreten durch:

Name der Schule bzw. Kindertageseinrichtung

Name der Leiterin/des Leiters der Schule bzw. Kindertageseinrichtung

Anschrift der Schule bzw. Kindertageseinrichtung

Telefonnummer der Schule bzw. Kindertageseinrichtung

E-Mail-Adresse der Leiterin/des Leiters der Schule oder Kindertageseinrichtung"

Das Impressum muss leicht erkennbar und deshalb auf der Startseite der Schul- oder Kindertageseinrichtungs- Homepage verlinkt sein. Der Link ist als "Impressum" oder "Anbieterkennzeichnung" zu betiteln. Alle Unterseiten müssen entweder ebenso einen Link auf das Impressum oder einen auf die Startseite zurückführenden Link vorsehen.

Die Verantwortlichkeit für die Inhalte von online veröffentlichten Schul- und Schülerzeitungen ist zusätzlich gesondert im Impressum anzuführen:

"Name der für die redaktionellen Text- und Bildinhalte verantwortlichen Lehrkraft

Name der Schule

Anschrift der Schule"

Betreiben Schülerfirmen eigene Internetauftritte, ist auf jeden Fall die Rechtsabteilung des Schul- und Kultusreferats zu kontaktieren, da für die Anbieter kommerzieller Inhalte laut dem Telemediengesetz zusätzliche Vorschriften zu beachten sind.

## **Anhang 2: Internet-Recht und Schule**

#### **Rechtssicherheit im Alltag der vernetzten Schule**

"Verbotene" Seiten auf Schüler-Bildschirmen im Unterricht - was tun? Mein ist dein - wie steht es um die Urheberrechte, wenn Lehrerinnen und Lehrer im Internet publizieren? Und wie ist zu verfahren, wenn man sich plötzlich auf einem Bild im Web wieder erkennt? Internet-Recht und Schule wirft viele Fragen auf, mit denen sich Lehrerinnen und Lehrer sowie Schulleiterinnen und Schulleiter bislang nur wenig befasst haben. Wir haben für diejenigen, die sich näher informieren möchten, Materialien zusammen gestellt.

Für einen Überblick wird die Thematik grob in drei, sich überschneidende Teilbereiche gegliedert.

#### • **Regelungen für die Nutzung von IuK in den Schulen**

Hier geht es um Vereinbarungen und Vorschriften, die sich vor allem an die Schüler bzw. ihre Eltern wenden.

• R**echtsfragen bei der Erstellung von Inhalten, die auf Webseiten publiziert werden**  Im Vordergrund steht hier das Urheberrecht. Bei der Veröffentlichung werden ebenso der Datenschutz und das Presserecht (Impressum) gerne vernachlässigt.

#### • **Rechtsfragen zur Praxis im Schulalltag**

Es geht um die Verantwortung und Haftung auf Seiten der Pädagogen und um das Sicherheitsbedürfnis der Eltern in den Fragen Jugendschutz und Aufsichtspflicht. Gute Informationen dazu finden Sie auch auf der Website des ALP Dillingen<sup>1</sup>

-

<sup>1</sup> http://dozenten.alp.dillingen.de/mp/recht/medrecht01.html

# **Anhang 3: Kachel zur Verlinkung mit einem Stadtplan**

Die derzeit einfachste und komfortabelste Karteneinbindung ist über Google Maps möglich: Zunächst wird die gewünschte Adresse in GoogleMaps (http://maps.google.de ) gesucht.

Unter **Sollah kann der Ausschnitt und andere Parameter eingestellt werden.** Anschließend muss nur noch der fertig generierte Code an die entsprechende Stelle in die eigene HTML Seite eingefügt werden.

#### Verlinken auf den **Stadtplandienst des städtischen Vermessungsamtes**

Alle **städtischen Schulen** dürfen eine "Kachel" mit dem zur Lage der Schule passenden Stadtplanausschnitt des städtischen Vermessungsamtes auf Ihrer offiziellen Schulwebseite verlinken. Die Verlinkung funktioniert nur mit einem Browser, der Java-Applets ausführen kann. So gehen Sie vor: Rufen Sie den Stadtplandienst auf:

beim Amtlichen Stadtplan der Landeshauptstadt München Ausführliche Informationen zur Bedienung finden Sie in der Programm-<br>Dokumentation. (Über das Auswahlmenü "Hilfe" oder die F1-Taste)

http://www.geoinfo-muenchen.de/html/de/index.html Wählen Sie im Abschnitt "Amtlicher Stadtplan" die gewünschte Pixelgröße für den Stadtplan aus und klicken Sie auf START.

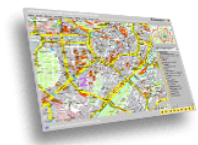

Bitte achten Sie darauf, daß in Ihrem Browser die<br>Optionen "Java" und "Javascript" aktiviert sind. Wählen Sie nun die gewünschte Bildschirmauflösung<br>und betätigen Sie anschließend den Startschalter.

1024 \* 768 V START!

Java startet und ein erster Kartenausschnitt ist zu sehen.

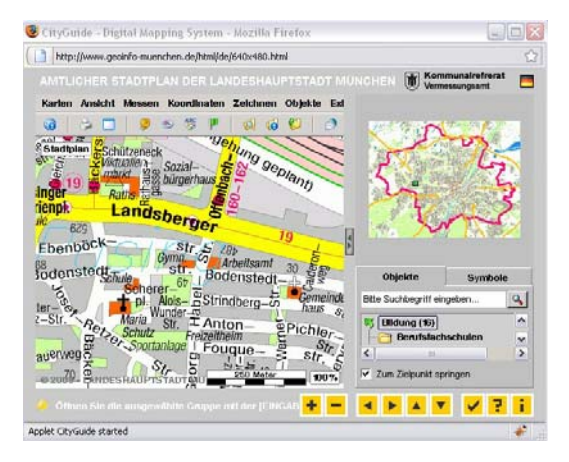

Unter Objekte kann A-Z Straßenverzeichnis ausgewählt werden um die Straße einzugeben oder es wird z.B. Volksschule angegeben um dann aus einer Liste auszuwählen. Klicken Sie die richtige Adressen an und klicken Sie dann auf den Button "Auswählen". wählen

sie dann im Menü (oben) den Menüpunkt Objekte-> Verknüpfen.

Jetzt öffnet sich eine Webseite mit dem Link auf genau diesen Stadtplanausschnitt. Kopieren Sie sich diese Linkadresse in den Zwischenspeicher (Anklicken mit rechter Maustaste dann wählen Sie im Kontext-Menü "Link-Adresse kopieren" bei Firexfox und Mozilla oder Verknüpfung kopieren bei Internet Explorer).

Fügen Sie den kopierten Link in Ihre Webseite ein. Sorgen Sie dafür, dass der Link in einem **eigenen Fenster** geöffnet wird.

# **Anhang 4:Suchmaschinenoptimierung (SEO)**

Suchmaschinen sind die wichtigste Informationsquelle zum Auffinden von Seiten im WWW.

Laut Untersuchungen finden mehr als 80% aller Erstbesucher einer Site über Suchmaschinen dorthin. Selbst die Gesamtheit aller großen Suchmaschinen deckt jedoch nur Bruchteile der tatsächlich im Web vorhandenen Seiten ab (Schätzungen gehen von weniger als 40% aus). Trotzdem sollte zumindest jede Website in mehrere Suchmaschinen eingetragen werden. Gutes Ranking d.h. die gute Platzierung einer Seite bei Abfrage der gewünschten Suchbegriffe erhöht die Wahrscheinlichkeit von Site Traffic beträchtlich. Bei den Begriffen

/Begriffskombinationen ist vor allem eine Platzierung unter den ersten zehn Anzeigen d.h. auf der ersten Anzeigenseite der Suchmaschinen der angestrebt.

#### **Allgemeines zu Suchmaschinen:**

Suchmaschinen bestehen grundsätzlich aus drei Elementen:

- dem Indizierungsmechanismus
- der eigentlichen Datenbank
- entsprechender Software, die Verbindungen zwischen Suchbegriffen erstellt und zu der im Web eine Suchmaske zur Abfrage bereitsteht

#### **Kennzahlen für die Popularität einer Site:**

Hits: Anzahl der von einem Webserver abgerufenen Dateien (inkl. Grafiken, Java Dateien etc.) Page Views/ Page Impressions: Anzahl der tatsächlich besuchten Seiten mit Inhalten. (Bei Framesets der Content Seiten).

Visits: Zusammenhängende Besuchsvorgänge (mit der gleichen IP Adresse; NB: Dynamische IP Adressen werden nach etwa 30 Min. neu vergeben) Hits>Pageviews>Visits Meist werden Page Views veröffentlicht. Auch das Verhältnis von PageViews zu Visits ist interessant da es die Nutzungsintensität widerspiegelt. Alle Zahlen können aus den Logfiles der Webserver gewonnen werden. Spezielle Software wie Webtrends, WebSuxxes oder AnalogX generiert daraus Statistiken.

#### **Grundsätzlich achten Suchmaschinen auf folgenden Kriterien:**

- Wo und wie häufig kommt ein Suchbegriff vor? In der Reihenfolge der Gewichtung: in der URL(Domainname vor allem als Suchbegriff bei Verlinkungen!), dem Seitentitel, den Überschriften (h1,h2 .. ) oder normalen Absätzen.
- D.h. für jedes zentrale Thema einer Site sollte eine eigene Seite erstellt werden. Headlines mit den Suchbegriffen sollten möglichst bald am Dokumentenanfang auftauchen.
- die Anzahl und der externen Verweise auf eine Seite und vor allem die Qualität/ Popularität der verlinkenden Site ist ein zentrales Bewertungskriterium. Google benutzt dies als Hauptkriterium.
- D.h. hier ist eine Recherche zentral. Welche Seiten sind für das Site Thema besonders populär (ein nicht ganz aktueller aber brauchbarer Indikator ist der Page Rank im Google Tool- bar)

#### - Wie alt ist die Site?

Ältere Sites erhalten einen Bonus; vorausgesetzt sie werden auch immer wieder aktualisiert.

#### **Vorgehen um eine optimierte Website zu erstellen:**

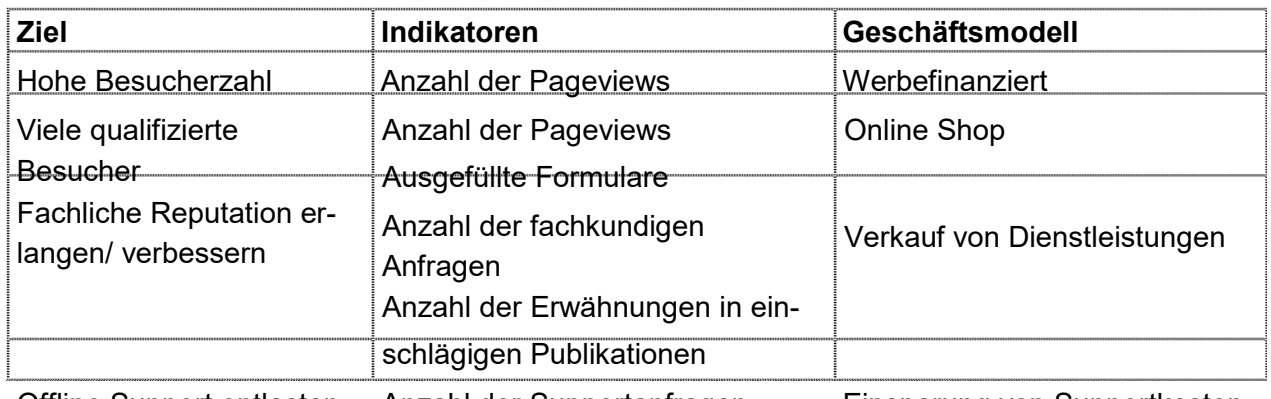

1. Welche Ziele sollen erreicht werden?

Offline Support entlasten Anzahl der Supportanfragen Einsparung von Supportkosten

 $\rightarrow$  Hier wird die Zielgruppe festgelegt z.B. nach WWW Erfahrung, Geschmack, private/ geschäftliche Orientierung

2. Keywords wählen.

In diesem zentralen Schritt werden

- alle Begriffe/ Synonyme des Produkts gesucht/ beschrieben
- Websites von Konkurrenten auf Schlüsselbegriffe untersucht
- Alle gefundenen Begriffe bei Keyword Datenbanken getestet (z.B. Google Adwords KeywordTool oder Ranking-Check)

und bewertet nach

- a. Häufigkeit der Suche
- b. präziser Beschreibung der eigenen Thematik.
- Auch häufige Tippfehler können hier berücksichtigt werden

### **Praktische Vorbereitung:**

Zunächst ist es wichtig sich sog. Strategische Schlüsselwörter (strategic keywords) zu suchen. Dies sollten die Begriffe sein, bei deren Eingabe die eigene(n) Seite(n) auftauchen soll. Es sollte sich hier um eine Kombination von zwei bis vier Wörtern handeln. z.B. Briefmarken +Sammeln oder Briefmarken + Geschichte da unter dem Einzelbegriff Briefmarken gelistet zu sein eine fast unlösbare Aufgabe darstellt.

Diese Schlüsselwörter sollten an allen zentralen Punkten der Seite auftauchen: Im Titel, in den Headlines, relativ weit oben im Seitentext und im Fliesstext. Auch sollten die Titel von verlinkten Seiten sowie deren Inhalt immer wieder die Schlüsselwörter aufgreifen (z.B. zur Geschichte von Briefmarken)

Anmerkung:

Tabellen können u.U. dafür sorgen dass Schlüsselwörter "weiter unten" im HTML Code auftauchen.

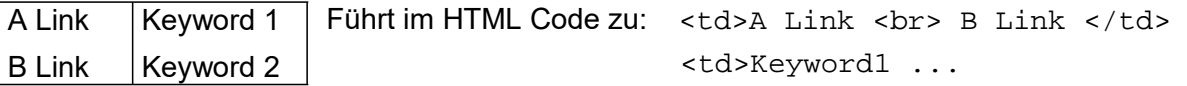

#### Titel Tag

z.B. <title>Zum Atzinger-die Schwabinger Gastst&auml;tte</title>

Titel wie "Welcome to our homepage" oder gar "Untiteled" (der Standard in den meisten WY- SIWYG Editoren) zeugen von extremer Unprofessionalität. Der Titel der Seite sollte nicht in den Meta Tags wiederholt werden!

- 3. Verlinkungen der Site optimieren
	- Für jedes zentrale Thema einer Site sollte eine eigene Seite mit eigenständigen Inhalten erstellt werden. Headlines mit den Suchbegriffen sollten möglichst bald am Dokumentenanfang auftauchen.
	- Zentrale Seiten sollten von jeder Unterseite mit maximal drei Klicks erreichbar sein (besseres Ranking und bessere Benutzerführung (Usability).
	- Externe Verlinkung verbessern durch Verlinkung bei Freunden, in Webkatalogen (Yahoo, Open Directory..), Schreiben von Branchennews in entsprechenden Websites ( $\rightarrow$  eigene Site wird automatisch verlinkt), Pressemitteilungen bzgl. Änderungen auf der Site, kosten- lose Downloads..
	- Die geänderte Site sollte bei den großen Suchmaschinen angemeldet. Das kann helfen aber 99% aller indizierten Sites werden heute von Spidern automatisch durch Verlinkung mit anderen Sites gefunden. Die Zeit zwischen Aktualisierung/ Neuerstellung und Indizierung durch Robots oder Menschen schwankt zwischen Tagen und Monaten. Der Algorithmus, den der Spider benutzt um Seiten einzuordnen wechselt von Suchmaschine zu Suchmaschine. Sie besuchen die indizierten Seiten auch nach dem ersten Besuch in regelmäßigen Abständen um Änderungen zu überprüfen.

#### **Abschließend eine Bemerkung:**

Ohne guten Content kann jedoch keine Website dauerhaft erfolgreich sein! Die Pflege des Content ist deshalb wichtiger als bei einer inhaltslosen Seite ständig zu versuchen, das Ranking zu verbessern.